# 数字化电子发票常见问题即问即答

(适用纳税人)

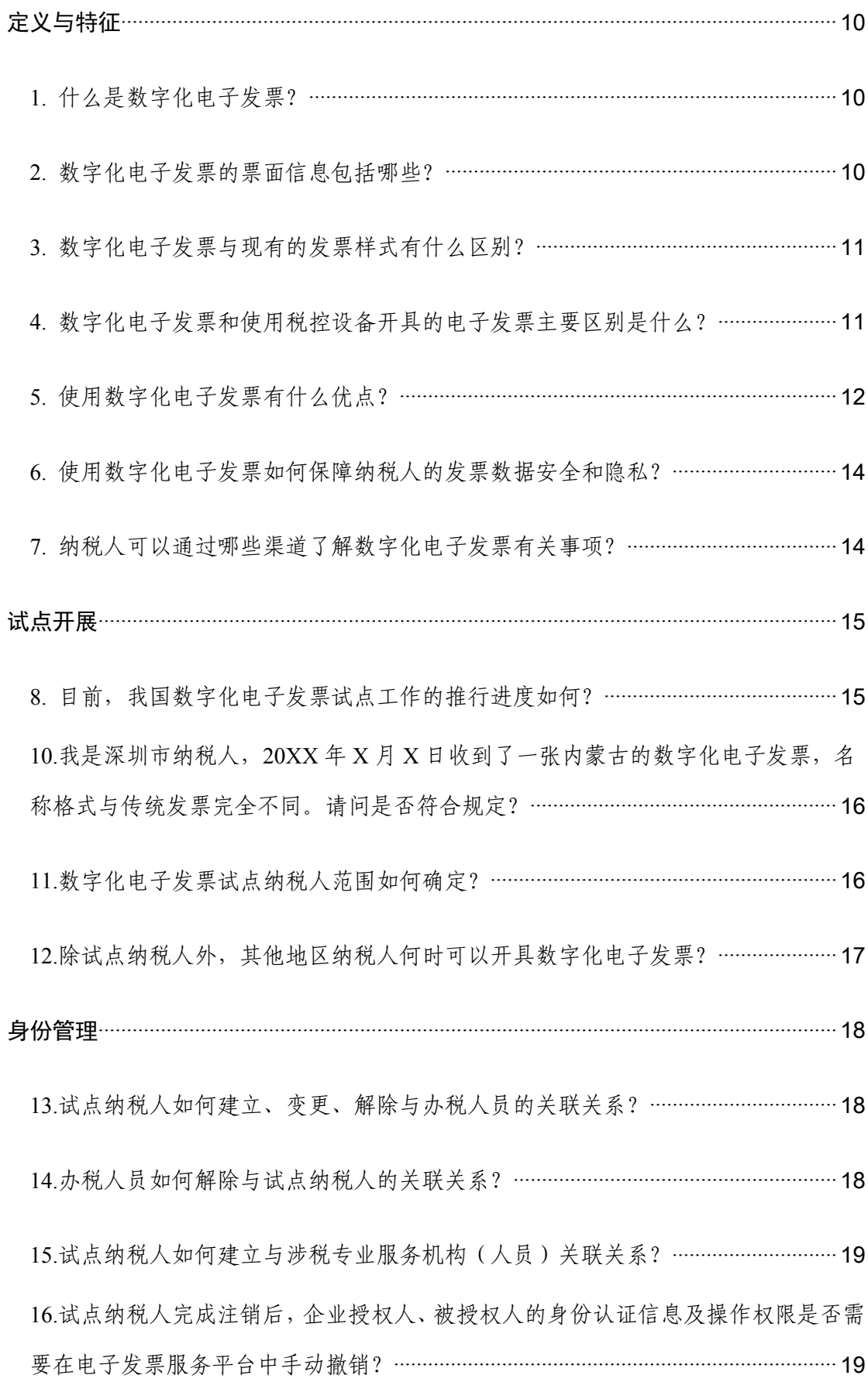

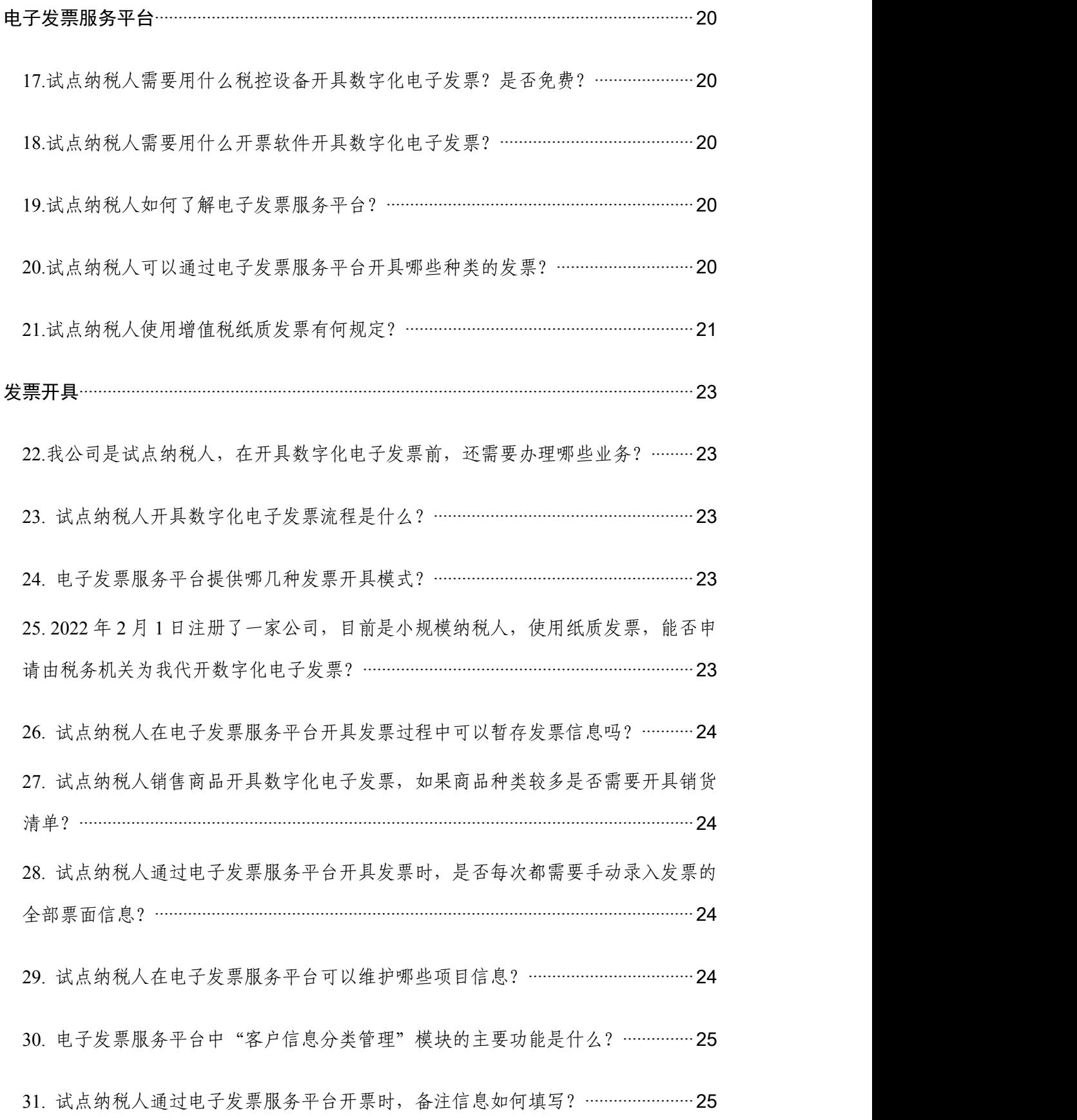

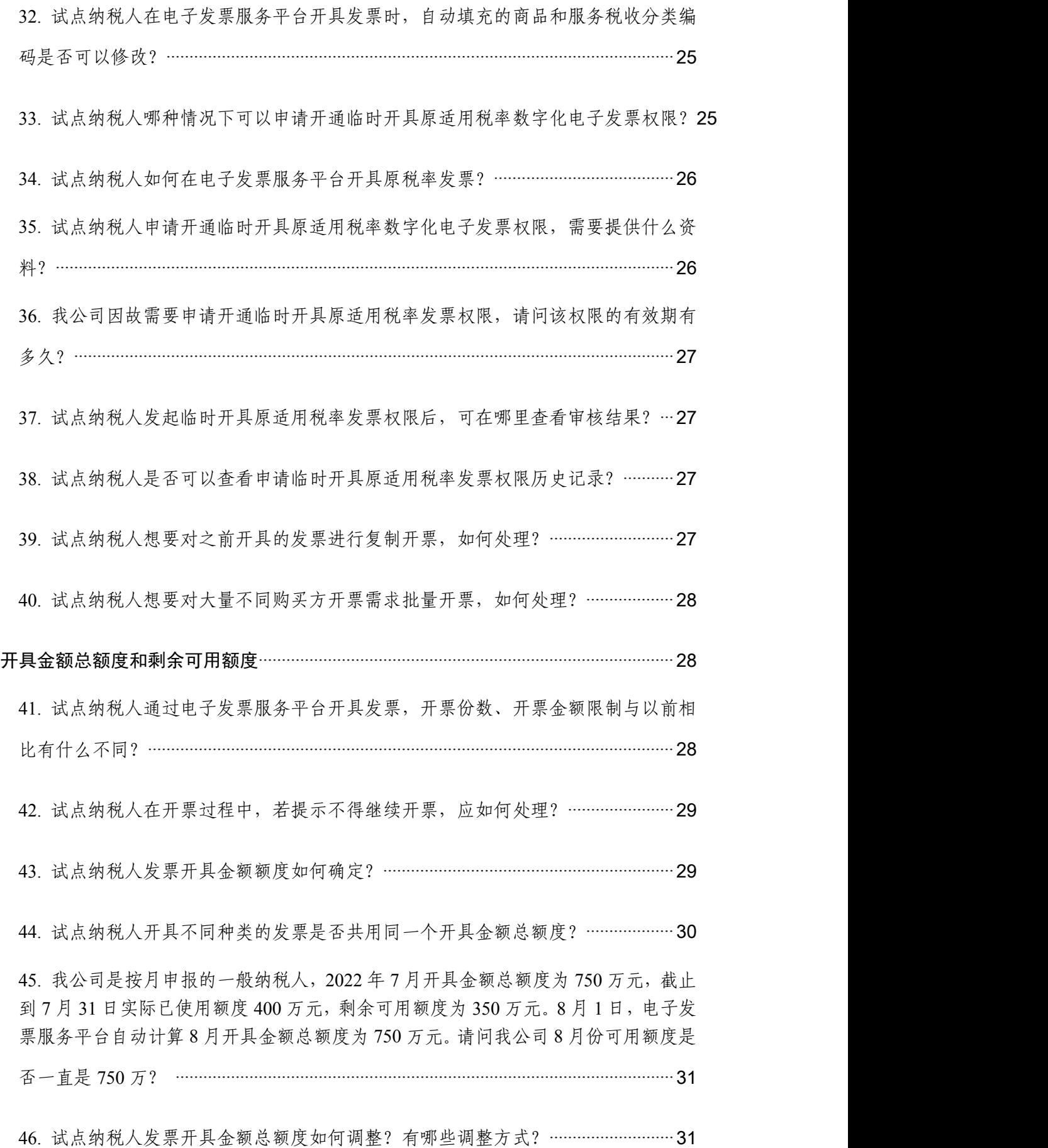

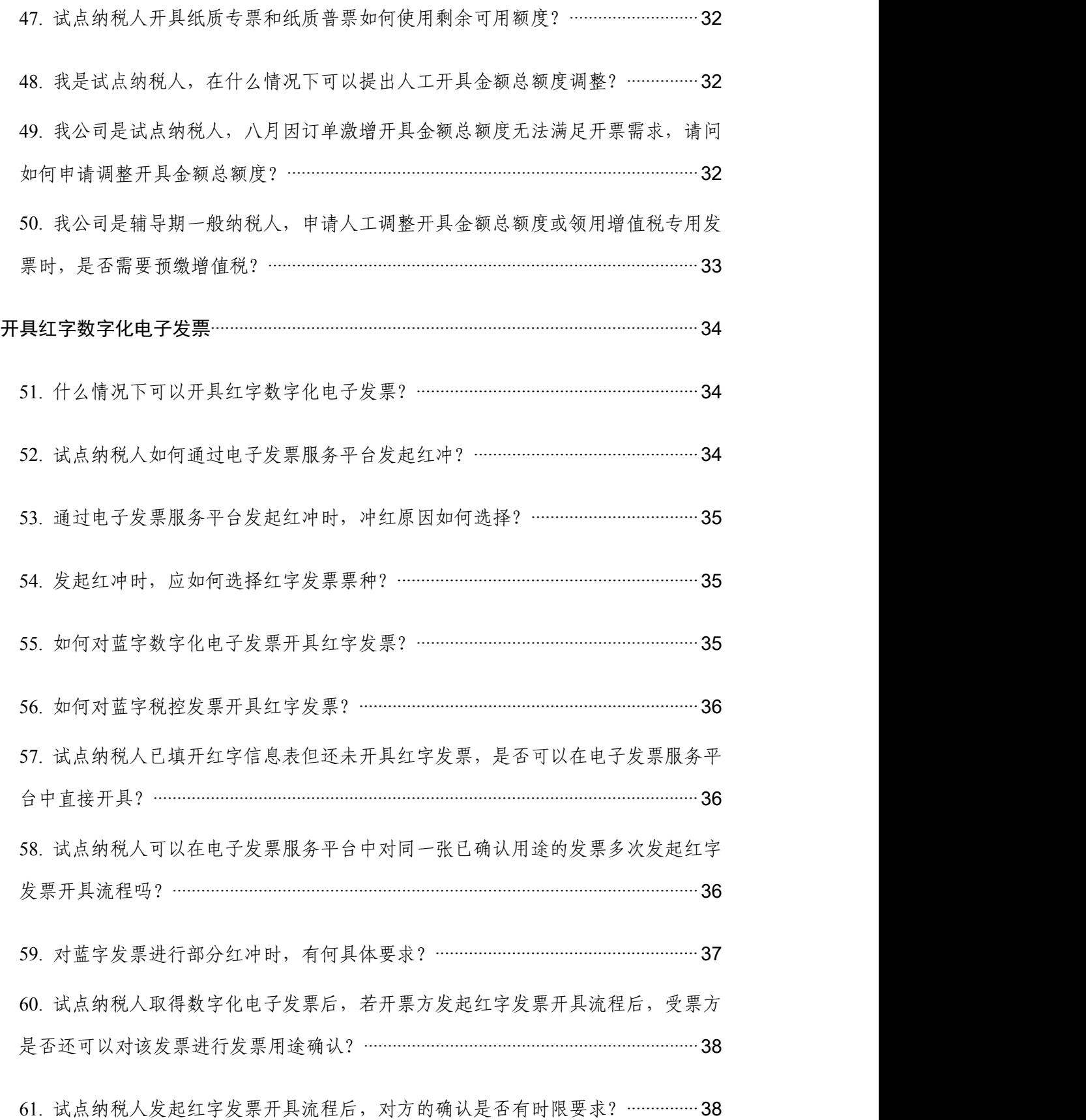

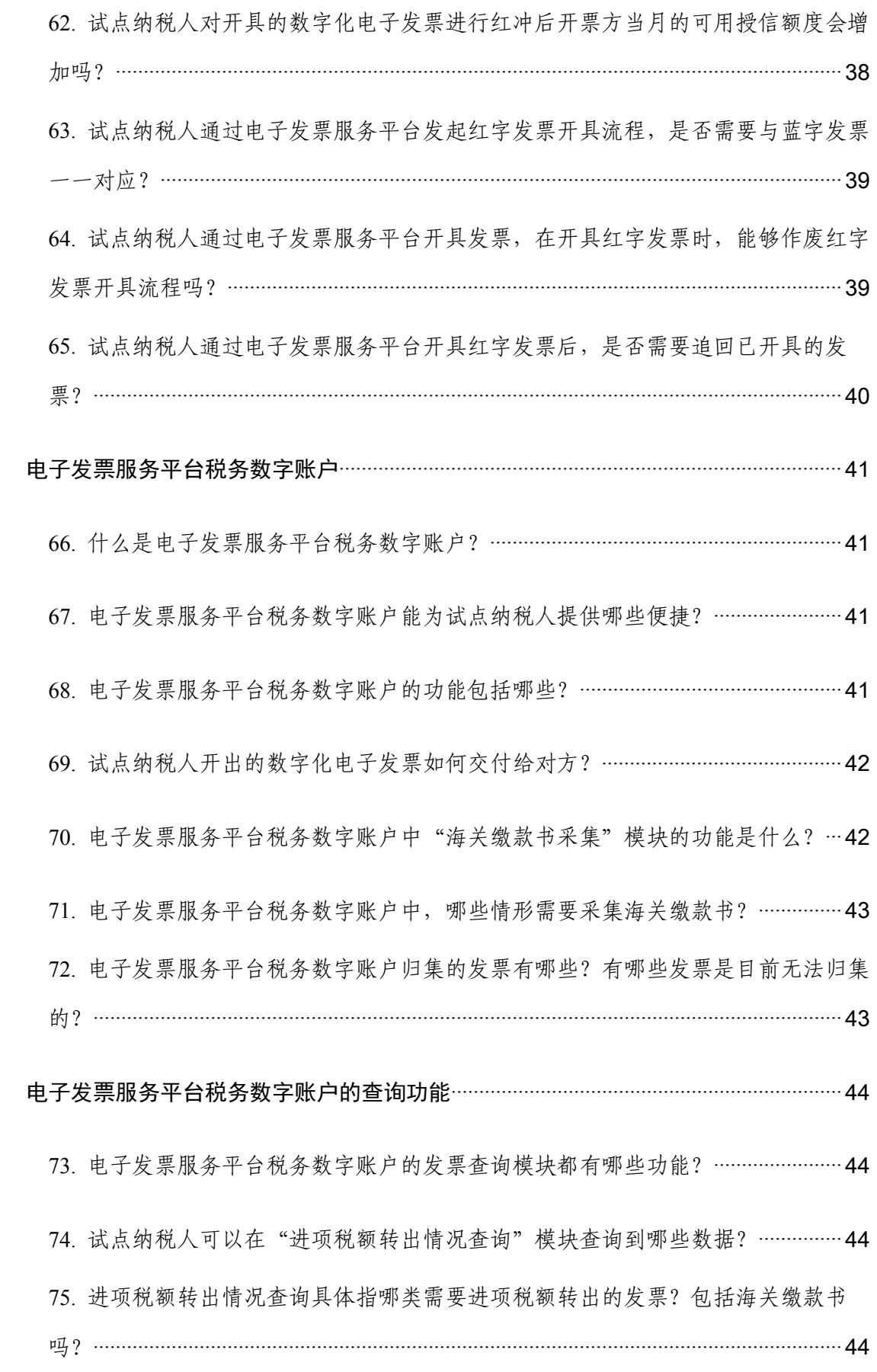

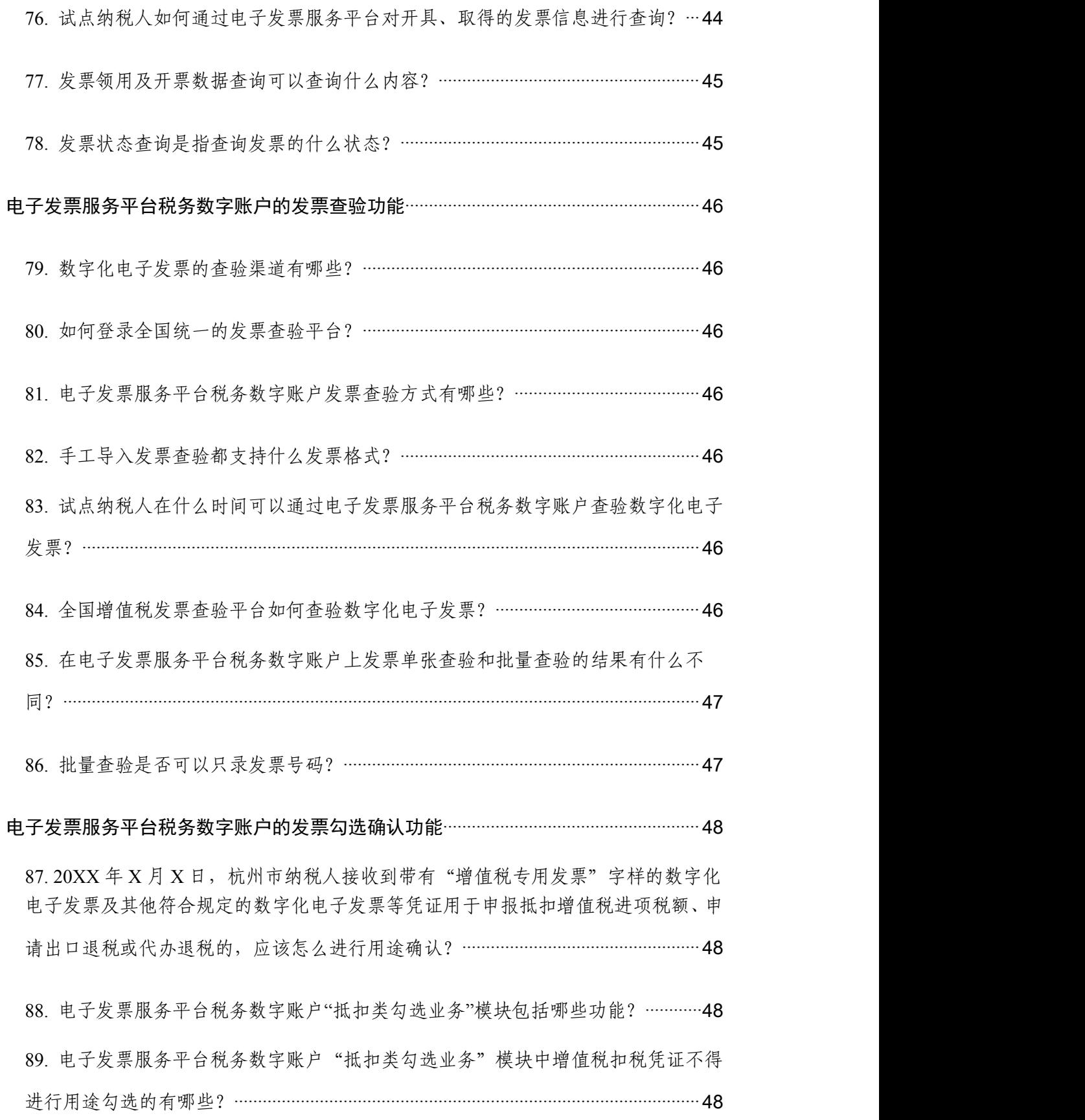

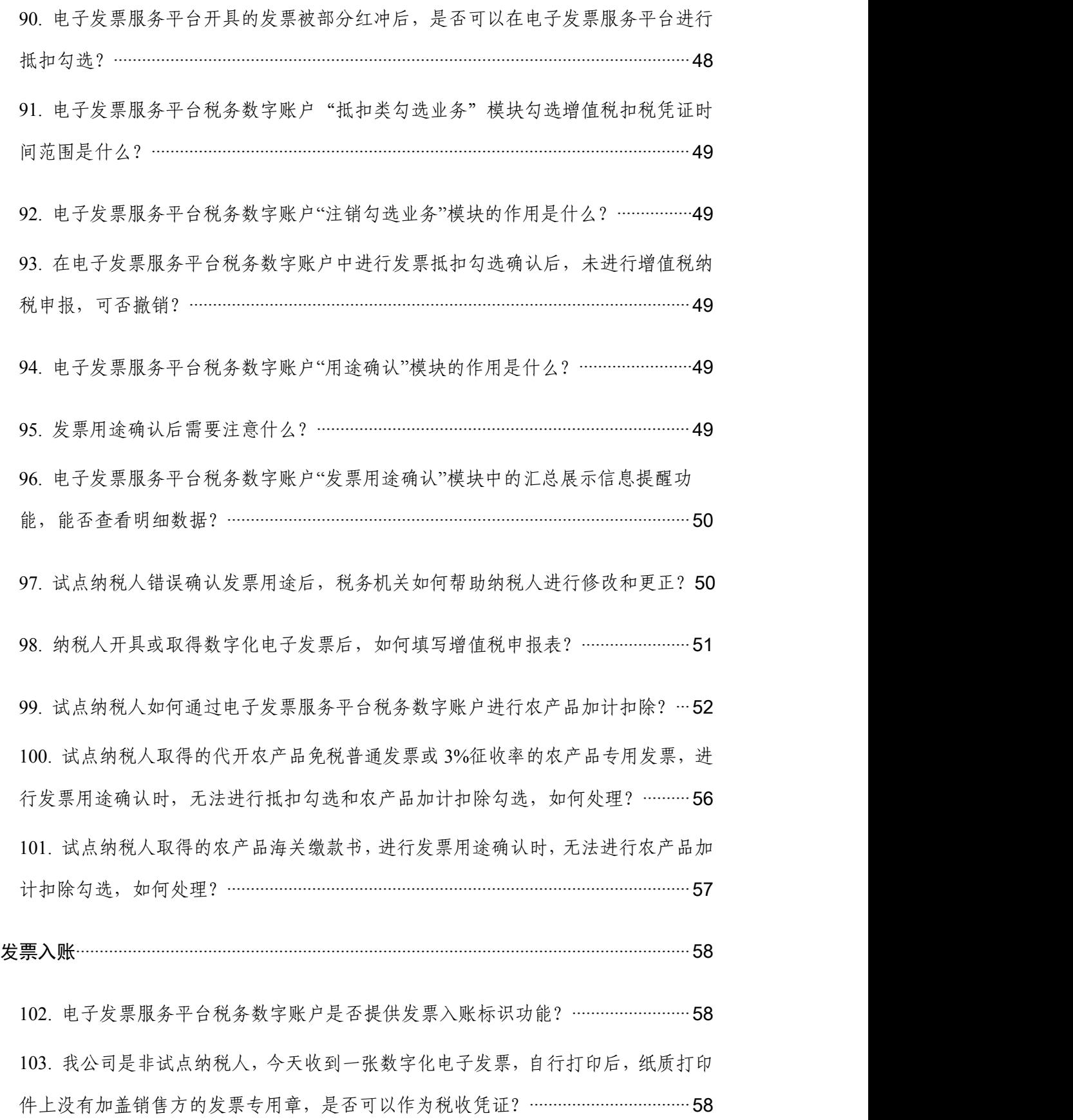

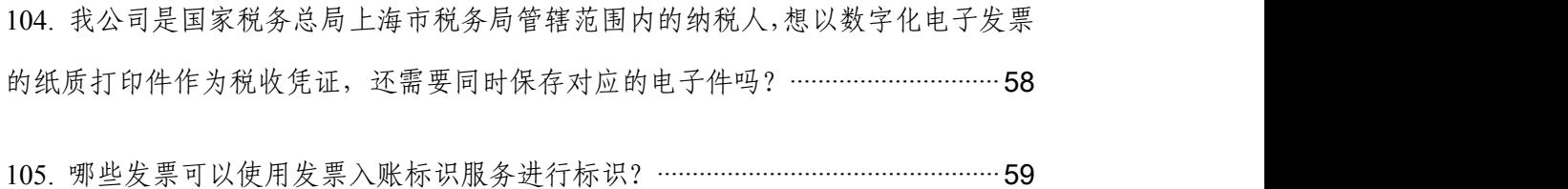

### <span id="page-9-0"></span>定义与特征

### <span id="page-9-1"></span>**1.** 什么是数字化电子发票?

答:数字化电子发票是与纸质发票具有同等法律效力的 全新发票,不以纸质形式存在、不用介质支撑、无须申请领 用、发票验旧及申请增版增量。纸质发票的票面信息全面数 字化,将多个票种集成归并为电子发票单一票种,数字化电 子发票实行全国统一赋码、自动流转交付。

### <span id="page-9-2"></span>**2.** 数字化电子发票的票面信息包括哪些?

答:数字化电子发票的票面信息包括基本内容和特定内 容。

为了符合纳税人开具发票的习惯,数字化电子发票的基 本内容在现行增值税发票基础上进行了优化,主要包括:动 态二维码、发票号码、开票日期、购买方信息、销售方信息、 项目名称、规格型号、单位、数量、单价、金额、税率/征收 率、税额、合计、价税合计(大写、小写)、备注、开票人。

为了满足从事特定行业、经营特殊商品服务及特定应用 场景业务(以下简称"特定业务")的纳税人开具发票的个 性化需求,税务机关根据现行发票开具的有关规定和特定业 务的开票场景,在数字化电子发票中设计了相应的特定内 容。特定业务包括但不限于稀土、卷烟、建筑服务、旅客运 输服务、货物运输服务、不动产销售、不动产经营租赁、农 产品收购、光伏收购、代收车船税、自产农产品销售、差额

征税等。试点纳税人在开具数字化电子发票时,可以按照实 际业务开展情况,选择特定业务,将按规定应填写在发票备 注等栏次的信息,填写在特定内容栏次,进一步规范发票票 面内容,便于纳税人使用。特定业务的数字化电子发票票面 按照特定内容展示相应信息,同时票面左上角展示该业务类 型的字样。

### <span id="page-10-0"></span>**3.** 数字化电子发票与现有的发票样式有什么区别?

答:数字化电子发票样式与现有发票样式区别在于:一 是数字化电子发票票样将原有发票代码+发票号码变为 20 位 发票号码;取消了校验码、收款人、复核人、销售方(章); 发票密码区不再展示发票密文。二是数字化电子发票特定业 务会影响发票展示内容,不同的特定业务展示的发票票面内 容不同。三是数字化电子发票将原备注栏中手工填列、无法 采集的内容,设置为固定可采集、可使用的数据项,并展示 于票面上。

<span id="page-10-1"></span>**4.** 数字化电子发票和使用税控设备开具的电子发票主 要区别是什么?

答:一是管理方式不同。对于数字化电子发票,纳税人 开业后, 无需使用税控专用设备, 无需办理发票票种核定, 无需领用数字化电子发票,系统自动赋予开具额度,并根据 纳税人行为,动态调整开具金额总额度,实现开业即可开票。 对于使用税控设备开具的电子发票(以下简称"纸电发票"),

纳税人开业后,需先申领税控专用设备并进行票种核定,发 票数量和票面限额管理同纸质发票一样,纳税人需要依申请 才能对发票增版增量,是纸质发票管理模式下的电子化。

二是发票交付手段不同。数字化电子发票开具后,发票 数据文件自动发送至开票方和受票方的税务数字账户,便利 交付入账,减少人工收发。同时,依托电子发票服务平台税 务数字账户,纳税人可对各类发票数据进行自动归集,发票 数据使用更高效便捷。而"纸电"发票开具后,需要通过发 票版式文件进行交付。即开票方将发票版式文件通过邮件、 短信等方式交付给受票方;受票方人工下载后,仍需对发票 的版式文件进行归集、整理、入账等操作。

### <span id="page-11-0"></span>**5.** 使用数字化电子发票有什么优点?

### 答:(1)领票流程更简化

开业开票"无缝衔接"。数字化电子发票实现"夫介质", 纳税人不再需要预先领取税控专用设备;通过"赋码制"取 消特定发票号段申领,发票信息生成后,系统自动分配唯一 的发票号码;通过"授信制"自动为纳税人赋予开具金额总 额度,实现开票"零前置"。基于此,新办纳税人可实现"开 业即可开票"。

### (2)开票用票更便捷

一是发票开具渠道更多元。电子发票服务平台全部功能 上线后,纳税人不仅可以通过电脑网页端开具数字化电子发

票,还可以通过客户端、移动端手机 App 随时随地开具数字 化电子发票。

二是"一站式"服务更便捷。纳税人登录电子发票服务 平台后,可进行发票开具、交付、查验以及勾选等系列操作, 享受"一站式"服务,无需再登录多个平台完成相关操作。

三是发票数据应用更广泛。通过"一户式""一人式" 发票数据归集,加强各税费数据联动,为实现"一表集成" 式税费申报预填服务奠定数据基础。

四是满足个性业务需求。数字化电子发票破除特定格式 要求,增加了 XML 的数据电文格式便利交付,同时保留 PDF、 OFD 等格式,降低发票使用成本, 提升纳税人用票的便利度 和获得感。数字化电子发票样式根据不同业务进行差异化展 示,为纳税人提供更优质的个性化服务。

五是纳税服务渠道更畅通。电子发票服务平台提供征纳 互动相关功能,如增加智能咨询,纳税人在开票、受票等过 程中,平台自动接收纳税人业务处理过程中存在的问题并进 行智能答疑;增设异议提交功能,纳税人对开具金额总额度 有异议时,可以通过平台向税务机关提出。

### (3)入账归档一体化

通过制发电子发票数据规范、出台电子发票国家标准, 实现数字化电子发票全流程数字化流转,进一步推进企业和 行政事业单位会计核算、财务管理信息化。

<span id="page-13-0"></span>**6.** 使用数字化电子发票如何保障纳税人的发票数据安 全和隐私?

答:数字化电子发票使用了最新加密技术,加强了纳税 人最关心的发票安全性、隐私性保障能力。

——从安全性来说,电子发票服务平台将利用数字信封 技术来最大限度地保障交易安全性,通过对发票数据传输通 道进行加密,保证数据流转的安全性,防止数据被窃取、篡 改、冒充。

——从隐私性来说,数字化电子发票保持了纸质发票的 基本属性和主要特征,在为用户提供不同于纸质发票交付和 入账等体验的同时,通过隐私保护技术确保用户数据安全, 避免信息泄露。

<span id="page-13-1"></span>**7.** 纳税人可以通过哪些渠道了解数字化电子发票有关 事项?

答:纳税人可以通过电子税务局、办税服务厅、12366 纳税服务热线、税务门户网站、官方微信等渠道了解数字化 电子发票的有关事项。

### <span id="page-14-0"></span>试点开展

<span id="page-14-1"></span>**8.** 目前,我国数字化电子发票试点工作的推行进度如 何?

答:按照总局发票电子化改革(金税四期)建设工作部 署:2021 年 12 月 1 日起,在广东(不含深圳,下同)、内 蒙古、上海 3 地试点地区部分纳税人中开展数字化电子发票 试点,试点使用的依托电子税务局搭建的平台称为电子发票 服务平台(以下简称"电票平台")1.0版,实现了56项功能, 成功开出第一张"数字化电子发票"。试点纳税人通过电子发 票服务平台开具发票的受票方范围为本省税务局管辖范围 内的纳税人。随后,2022 年 4 月 1 日起,在广东地区的部分 纳税人中进一步开展数字化电子发票试点,电票平台 1.5 版 成功在广东省上线切换,实现了 142 项功能,试点纳税人通 过电子发票服务平台开具发票的受票方范围为本省税务局 管辖范围内的纳税人。2022 年 4 月 25 日,在内蒙古自治区 的部分纳税人中进一步开展数字化电子发票试点,电票平台 1.5 版成功在内蒙古上线切换,试点纳税人通过电子发票服 务平台开具发票的受票方范围为本自治区税务局管辖范围 内的纳税人。2022 年 5 月 10 日起,四川省纳税人仅作为受 票方,通过增值税发票综合服务平台接收由内蒙古自治区和 广东省的部分纳税人通过电子发票服务平台开具的发票。 2022 年 5 月 23 日起,上海市切换电票平台 1.5 版,并可向

四川省、广东省和内蒙古自治区纳税人通过电子发票服务平 台开具发票。自 2022 年 6 月 1 日起,国家税务总局决定, 内蒙古自治区、上海市和广东省试点纳税人通过电子发票服 务平台开具发票的受票方范围逐步扩至全国。内蒙古自治 区、上海市和广东省 3 个地区以外的纳税人暂仅作为受票方, 分步接收试点纳税人通过电子发票服务平台开具的数字化 电子发票、增值税纸质专用发票(以下简称"纸质专票")和 增值税纸质普通发票(折叠票,以下简称"纸质普票")。

<span id="page-15-0"></span>**10.**我是深圳市纳税人,**20XX** 年 **X** 月 **X** 日收到了一张内 蒙古的数字化电子发票,名称格式与传统发票完全不同。请 问是否符合规定?

答:符合规定。自 2022 年 6 月 1 日起,国家税务总局 决定,内蒙古自治区、上海市和广东省试点纳税人通过电子 发票服务平台开具发票的受票方范围逐步扩至全国。内蒙古 自治区、上海市和广东省 3 个地区以外的纳税人暂仅作为受 票方,分步接收试点纳税人通过电子发票服务平台开具的数 字化电子发票、增值税纸质专用发票(以下简称"纸质专票") 和增值税纸质普通发票(折叠票,以下简称"纸质普票")。

### <span id="page-15-1"></span>**11.**数字化电子发票试点纳税人范围如何确定?

答:使用电子发票服务平台的纳税人为试点纳税人(以 下简称试点纳税人),试点纳税人分为通过电子发票服务平 台开具发票的纳税人和通过电子发票服务平台进行用途确 认的纳税人,具体范围由国家税务总局内蒙古自治区、上海 市、广东省税务局确定。按照有关规定不使用网络办税或不 具备网络条件的纳税人暂不纳入试点范围。

<span id="page-16-0"></span>**12.**除试点纳税人外,其他地区纳税人何时可以开具数字 化电子发票?

答:国家税务总局将结合试点情况,逐步扩大数字化电 子发票推行范围。

### <span id="page-17-0"></span>身份管理

<span id="page-17-1"></span>**13.**试点纳税人如何建立、变更、解除与办税人员的关联 关系?

答:试点纳税人可通过电子税务局或办税服务厅建立、 变更、解除与办税人员的关联关系。

试点纳税人通过电子税务局新增办税人员或对已有办 税人员进行变更的,应对办税人员进行岗位权限授权或调 整。系统将自动通过电子税务局及移动端向该办税人员推送 待确认的授权信息。办税人员在完成个人身份信息采集核 验,以及对推送的授权信息进行确认后,关联关系即建立, 系统自动记录关联关系。纳税人通过电子税务局解除办税人 员关联关系的,无需办税人员确认。

试点纳税人在办税服务厅申请新增或变更办税人员信 息时,税务机关在核心征管系统完成办税人员信息录入或变 更,通过实名办税系统验证办税人员实名信息后,由办税人 员登录电子税务局确认相关信息。信息确认后,系统自动记 录关联关系。纳税人在办税服务厅解除办税人员关联关系 的,无需办税人员确认。

涉税专业服务机构建立、变更、解除本机构办税人员关 联关系的,适用以上方式。

### <span id="page-17-2"></span>**14.**办税人员如何解除与试点纳税人的关联关系?

答:办税人员因离职、退休等原因需解除税务网络可信

身份关联关系时,办税人员可通过线上自行解除或通过办税 服务场所申请解除。

<span id="page-18-0"></span>**15.**试点纳税人如何建立与涉税专业服务机构(人员)关 联关系?

答:试点纳税人与涉税专业服务机构(人员)委托代理 关系的建立支持以下两种方式:

(1)涉税专业服务机构(人员)可通过线上或线下渠 道向税务机关提交其与纳税人签订的委托办税协议信息, 纳 税人在电子税务局确认后,涉税专业服务机构(人员)获得 相应办税权限,系统自动记录关联关系。

(2)试点纳税人可通过线上或线下渠道向税务机关提 交其与涉税专业服务机构(人员)签订的委托办税协议信息, 涉税专业服务机构(人员)在电子税务局确认后获得相应办 税权限,系统自动记录关联关系。

涉税专业服务机构(人员)以"一人多户"的方式为纳 税人代办涉税事宜的,应于办理前向税务机关报送基本信息 及委托办税协议信息。

<span id="page-18-1"></span>**16.**试点纳税人完成注销后,企业授权人、被授权人的身 份认证信息及操作权限是否需要在电子发票服务平台中手 动撤销?

答:不需要。平台设置自动标记失效状态功能。企业完 成注销后,电子发票服务平台自动同步企业状态信息,自动

标记企业授权人、被授权人的身份认证信息及操作权限为失 效状态。

### <span id="page-19-0"></span>电子发票服务平台

<span id="page-19-1"></span>**17.**试点纳税人需要用什么税控设备开具数字化电子发 票?是否免费?

答:试点纳税人无需领用税控专用设备即可开具数字化 电子发票,税务机关免费向纳税人提供数字化电子发票的开 具、查验及交付服务,降低纳税人发票的使用和管理成本。

## <span id="page-19-2"></span>**18.**试点纳税人需要用什么开票软件开具数字化电子发 票?

答:可直接使用电子发票服务平台(登录方式及地址由 各试点省确定)免费开具数字化电子发票,无需使 用其他 特定开票软件。

### <span id="page-19-3"></span>**19.**试点纳税人如何了解电子发票服务平台?

答:税务部门将对数字化电子发票的全流程进行辅导, 纳税人在开具过程中出现问题,可以拨打 12366 咨询主管税 务部门。另外在电子发票服务平台上也会有操作指引,确保 纳税人正确开好每张数字化电子发票。

<span id="page-19-4"></span>**20.**试点纳税人可以通过电子发票服务平台开具哪些种 类的发票?

答:电子发票服务平台支持开具数字化电子发票、纸质 专票和纸质普票。试点纳税人通过实名验证后,无需使用税 控专用设备即可通过电子发票服务平台开具数字化电子发 票、纸质专票和纸质普票,无需进行发票验旧操作。其中, 数字化电子发票无需进行发票票种核定和发票领用。

试点纳税人中,电子发票服务平台升级至 1.5 版后新设 立登记且未使用增值税发票管理系统开具纸质专票和纸质 普票的(以下简称"新办试点纳税人"),如需开具纸质专 票和纸质普票,应当通过电子发票服务平台开具,纸质专票 和纸质普票的票种核定、发票领用、发票作废、发票缴销、 发票退回、发票溃失损毁等事项仍然按照原规定和流程办 理;试点纳税人中,电子发票服务平台升级至 1.5 版前设立 登记或已使用增值税发票管理系统开具纸质专票和纸质普 票的(以下简称"存量试点纳税人"), 如需开具纸质专票 和纸质普票,可以通过增值税发票管理系统开具。

试点纳税人可以通过增值税发票管理系统开具机动车 销售统一发票、二手车销售统一发票、增值税普通发票(卷 票)、增值税电子专用发票和增值税电子普通发票和收费公 路通行费增值税电子普通发票。

### <span id="page-20-0"></span>**21.**试点纳税人使用增值税纸质发票有何规定?

答:试点纳税人满足相关使用条件后,可以通过电子发 票服务平台开具纸质专票、纸质普票。试点纳税人需要事先 核定相关发票票种,确定最高开票限额和每月最高领用数 量。在使用电子发票服务平台开具纸质专票和纸质普票时,

所开具的发票金额将从当月开具金额总额度中扣除。若出现 需要开具红字发票的情况,则应按照电子发票服务平台相关 规则进行处理,并在红字发票开具后收回被红字冲销的纸质 发票原件。所领用的纸质专票与纸质普票使用后,再次领用 时无需进行发票验旧。

试点纳税人仍然使用增值税发票管理系统开具纸质专 票和纸质普票的,与现有规定保持一致。

### <span id="page-22-0"></span>发票开具

<span id="page-22-1"></span>**22.**我公司是试点纳税人,在开具数字化电子发票前,还 需要办理哪些业务?

答:不需要。试点纳税人通过实名验证后,无需使用税 控专用设备,无需办理数字化电子发票票种核定,无需领用 数字化电子发票,使用电子发票服务平台即可开票。

### <span id="page-22-2"></span>**23.** 试点纳税人开具数字化电子发票流程是什么?

答:试点纳税人登录电子发票服务平台后,通过开票业 务模块,选择不同的发票类型,录入开具内容,电子发票服 务平台校验通过后,自动赋予发票号码并按不同业务类型生 成相应的数字化电子发票。

### <span id="page-22-3"></span>**24.** 电子发票服务平台提供哪几种发票开具模式?

答:电子发票服务平台对发票的开具提供页面输入和扫 描二维码两种模式。试点纳税人选择页面输入模式进行开 票,即进入页面输入内容完成发票开具;试点纳税人选择扫 描二维码模式进行开票,可通过扫描二维码的方式完成发票 相关信息预采集。

<span id="page-22-4"></span>**25.** 2022 年 2 月 1 日注册了一家公司,目前是小规模纳 税人,使用纸质发票,能否申请由税务机关为我代开数字化 电子发票?

答:不可以。目前,税务机关暂不为纳税人代开数字化 电子发票。

<span id="page-23-0"></span>**26.** 试点纳税人在电子发票服务平台开具发票过程中可 以暂存发票信息吗?

答:可以。电子发票服务平台提供发票草稿功能,试点 纳税人在开具发票过程中,如需暂时保存发票信息可以选择 保存草稿。

<span id="page-23-1"></span>**27.** 试点纳税人销售商品开具数字化电子发票,如果商 品种类较多是否需要开具销货清单?

答: 数字化电子发票的载体为电子文件,无最大开票行 数限制,交易项目明细能够在数字化电子发票中全部展示, 无需开具销货清单。

<span id="page-23-2"></span>**28.** 试点纳税人通过电子发票服务平台开具发票时,是 否每次都需要手动录入发票的全部票面信息?

答:试点纳税人可以通过电子发票服务平台的"基础信 息维护"模块来维护项目以及客户的基础信息。完成维护后 即可在开具发票时直接选择对应的项目完成发票信息预填, 无需手动录入。

<span id="page-23-3"></span>**29.** 试点纳税人在电子发票服务平台可以维护哪些项目 信息? しんしょう しんしょう しんしょう しんしょう しんしょう

答: 试点纳税人可以使用电子发票服务平台中的"基础 信息维护"模块,对项目(商品或服务)名称、规格型号、 单位、单价、商品和服务税收分类编码及税率/征收率等信 息进行维护。项目信息维护后,试点纳税人可在开票时直接

选择已经维护的信息,减少开票时间。

<span id="page-24-0"></span>30. 电子发票服务平台中"客户信息分类管理"模块的 主要功能是什么?

答: "客户信息分类管理"模块主要是用于试点纳税人 查看与管理不同类别的客户信息。试点纳税人可以通过手工 录入、模板导入方式新增或修改客户信息。

<span id="page-24-1"></span>**31.** 试点纳税人通过电子发票服务平台开票时,备注信 息如何填写?

答:发票备注信息是指纳税人根据所属行业特点和生产 经营需要,自行额外增加的发票信息。发票备注信息项目可 以在电子发票服务平台中"信息维护"模块预设的相应"场 景模板"添加或开票时直接选择"附加项目"单个添加编辑, 添加相应的"场景模板";也可以直接在备注信息输入框中 填写。

<span id="page-24-2"></span>**32.** 试点纳税人在电子发票服务平台开具发票时,自动 填充的商品和服务税收分类编码是否可以修改?

答:试点纳税人可按照实际业务对自动填充的商品和服 务税收分类编码进行修改。

<span id="page-24-3"></span>**33.** 试点纳税人哪种情况下可以申请开通临时开具原适 用税率数字化电子发票权限?

答:试点纳税人属于以下四种情形,可以向税务机关申 请临时开具原适用税率数字化电子发票权限。

(1)一般纳税人在税率调整前开具的发票有误需要重 新开具, 且已按照原适用税率开具了红字发票, 现重新开具 正确的蓝字发票。

(2)一般纳税人在税率调整前发生增值税应税销售行 为,且已申报缴纳税款但未开具增值税发票,现需要补开原 适用税率增值税发票。

(3)转登记纳税人在一般纳税人期间开具的适用原税 率发票有误需要重新开具,且已按照原适用税率开具了红字 发票,现重新开具正确的蓝字发票。

(4)转登记纳税人在一般纳税人期间发生增值税应税 销售行为,且已申报缴纳税款但未开具增值税发票,现需要 补开原适用税率增值税发票。

<span id="page-25-0"></span>**34.** 试点纳税人如何在电子发票服务平台开具原税率发 票?

答:试点纳税人需要开具 17%、16%、11%、10%等税率发 票的,可通过电子发票服务平台向主管税务机关提交《开具 原适用税率发票承诺书》,办理临时开票权限。临时开票权 限有效期限为 24 小时,试点纳税人应在获取临时开票权限 的规定期限内通过电子发票服务平台开具原适用税率发票。

<span id="page-25-1"></span>**35.** 试点纳税人申请开通临时开具原适用税率数字化电 子发票权限,需要提供什么资料?

答:试点纳税人向税务机关申请使用原税率开具数字化

电子发票,应提交《开具原适用税率发票承诺书》,并保留 交易合同、红字发票、收讫款项证明等材料,以备查验。

<span id="page-26-0"></span>**36.** 我公司因故需要申请开通临时开具原适用税率发票 权限,请问该权限的有效期有多久?

答:税务机关审核同意后,手动调整纳税人税率,并设 置临时开票有效期起止,有效时限为 24 小时。

<span id="page-26-1"></span>**37.** 试点纳税人发起临时开具原适用税率发票权限后, 可在哪里查看审核结果?

答:税务机关根据审核结果发放税务事项通知书至试点 纳税人的电子发票服务平台税务数字账户。试点纳税人登录 后,系统会提示纳税人签收文书。同时,电子发票服务平台 将同步审核税务机关审核结果,对试点纳税人的税率进行调  $\n **Y**$ 

<span id="page-26-2"></span>**38.** 试点纳税人是否可以查看申请临时开具原适用税率 发票权限历史记录?

答:可以。电子发票服务平台设有历史查询功能,该功 能可展示历史税率调整记录、时间及状态筛选等,可通过"税 率调整记录查询"查询。

<span id="page-26-3"></span>**39.** 试点纳税人想要对之前开具的发票进行复制开票, 如何处理?

答:电子发票服务平台提供复制开票功能,可复制上一 张发票信息,减少重复录入。在【蓝字发票开具】二级首页

【复制开票】功能中,支持对"近 24 小时"开具发票及全 量发票明细信息进行查询、复制开票。

<span id="page-27-0"></span>**40.** 试点纳税人想要对大量不同购买方开票需求批量开 票, 如何处理?

答:在【蓝字发票开具】二级首页【批量开具】进行批 量开票需求。步骤如下:

①下载模板。电子发票服务平台提供通用发票要素信息 导入模板和特殊标签发票要素信息导入模板;若纳税人根据 税务局接口规范格式改造自身软件的,可使用其自身软件生 成导入模板,该模板可由电子发票服务平台识别、导入。

②上传文件。开票方下载后根据模板要求将所需开具的 发票补充完整,确认无误后,选择需要上传模板类型(电子 发票服务平台通用模板和特殊模板,或纳税人自身软件模 板),导入已制作完成的模板。

③确认开票。批量导入完成后,系统逐行展示已上传的 待开票数据,双击可生成单张发票开具界面。开票方确认后 可批量开具所选的发票。

### <span id="page-27-2"></span><span id="page-27-1"></span>开具金额总额度和剩余可用额度

**41.** 试点纳税人通过电子发票服务平台开具发票,开票 份数、开票金额限制与以前相比有什么不同?

答:通过电子发票服务平台开具的数字化电子发票,在 开具金额总额度内,没有发票开具份数和单张开票限额限

制。

通过电子发票服务平台开具的纸质发票,最高开票限额 和每月最高领用数量仍按照现行有关规定办理。

<span id="page-28-0"></span>**42.** 试点纳税人在开票过程中,若提示不得继续开票, 应如何处理?

答: 电子发票服务平台针对存在发票开具"红色"预警 情形的试点纳税人、开具发票过程中存在内容校验不通过、 授信额度为零等情形会阻断开票,试点纳税人需根据提示进 行相应操作。如红色预警需联系主管税务局进行处理,内容 校验不通过需更改发票开具内容,授信额度为零可以申请额 度调整等。

<span id="page-28-1"></span>**43.** 试点纳税人发票开具金额额度如何确定?

答:发票开具金额额度包括三类:开具金额总额度、初 始开具金额总额度和剩余可用额度。

开具金额总额度,也称总授信额度,是指一个自然月内, 试点纳税人发票开具总金额(不含增值税)的上限额度,包 括试点纳税人可通过电子发票服务平台开具的数字化电子 发票、增值税纸质专用发票(以下简称纸质专票)和增值税 纸质普通发票(折叠票,以下简称纸质普票)的上限总金额 以及可通过增值税发票管理系统开具的纸质专票、纸质普 票、增值税普通发票(卷式,以下简称"卷式发票")、增 值税电子专用发票和增值税电子普通发票的上限总金额。

初始开具金额总额度,是指试点纳税人首次使用数字化 电子发票时,电子发票服务平台赋予该纳税人的当月发票可 开具金额上限额度。

剩余可用额度,是指在一个自然月内,试点纳税人开具 金额总额度扣除已使用额度。其中,已使用额度包括试点纳 税人通过电子发票服务平台开具的发票金额,以及通过增值 税发票管理系统开具的纸质专票、纸质普票、卷式发票、增 值税电子专用发票和增值税电子普通发票的领用份数和单 张发票最高开票限额之积(存在多种不同版式的发票应分别 计算并求和,下同)。

<span id="page-29-0"></span>**44.** 试点纳税人开具不同种类的发票是否共用同一个开 具金额总额度?

答:是。试点纳税人通过电子发票服务平台开具的数字 化电子发票、纸质专票和纸质普票以及通过增值税发票管理 系统开具的纸质专票、纸质普票、卷式发票、增值税电子专 用发票和增值税电子普通发票,共用同一个开具金额总额 度。

但是授信总额度扣除方式与环节不同。通过电子发票服 务平台开具的发票,在发票开具时扣除,扣除的是已实际开 具发票的金额;通过税控系统开具的发票,在发票领用时扣 除,扣除的是发票领用的单张最高开票限额与发票领用份数 之积。

<span id="page-30-0"></span>**45.** 我公司是按月申报的一般纳税人,**2022** 年 **7** 月开具金 额总额度为 **750** 万元,截止到 **7** 月 **31** 日实际已使用额度 **400** 万元,剩余可用额度为 **350** 万元。**8** 月 **1** 日,电子发票服务 平台自动计算 **8** 月开具金额总额度为 **750** 万元。请问我公司 **8** 月份可用额度是否一直是 **750** 万?

答:不是。如果你公司在 8 月 11 日 9 时,完成 7 月所 属期增值税申报并比对通过,则 8 月 11 日 9 时前,你公司 的可使用额度为 350 万元(7 月剩余可用额度 350 万元<8 月 月初开具金额总额度 750 万元)。8 月 1 日至 11 日 9 时, 如 果你公司实际已使用额度为 20 万元, 则 8 月 11 日 9 时(即 完成申报)后的剩余可用额度为 730 万元

<span id="page-30-1"></span>**46.** 试点纳税人发票开具金额总额度如何调整?有哪些 调整方式?

答:调整开具金额总额度有三种方式,包括定期调整、 临时调整和人工调整。

(一)定期调整

定期调整是指电子发票服务平台每月自动对试点纳税 人开具金额总额度进行调整。

(二)临时调整

临时调整是指税收风险程度较低的试点纳税人开具发 票金额首次达到开具金额总额度一定比例时,电子发票服务 平台当月自动为其临时增加一次开具金额总额度。

(三)人工调整

人工调整是指试点纳税人因实际经营情况发生变化申 请调整开具金额总额度,主管税务机关依法依规审核未发现 异常的,应为纳税人调整开具金额总额度。

<span id="page-31-0"></span>**47.** 试点纳税人开具纸质专票和纸质普票如何使用剩余 可用额度?

答:试点纳税人通过电子发票服务平台开具纸质专票和 纸质普票时,单张发票开具金额不得超过单张最高开票限额 且不得超过当月剩余可用额度,并根据实际开票金额扣除当 月剩余可用额度。

试点纳税人领用通过增值税发票管理系统开具的纸质 专票、纸质普票、卷式发票、增值税电子专用发票和增值税 电子普通发票时,按领用份数和单张发票最高开票限额之积 扣除当月剩余可用额度,开具时不再扣除当月剩余可用额 度。

<span id="page-31-1"></span>**48.** 我是试点纳税人,在什么情况下可以提出人工开具 金额总额度调整?

答:试点纳税人开具金额总额度不足且系统自动调整后 开具金额总额度仍不足的,可向主管税务机关申请调整开具 金额总额度,税务机关依据纳税人的风险程度、纳税信用级 别、实际经营情况等因素调整其开具金额总额度。

<span id="page-31-2"></span>**49.** 我公司是试点纳税人,八月因订单激增开具金额总

额度无法满足开票需求,请问如何申请调整开具金额总额 度?

答:试点纳税人通过电子发票服务平台的"税务数字账 户—授信额度调整申请"模块,申请调整开具金额总额度, 填写调整理由并上传相关附件后,即可启动人工调整流程。

<span id="page-32-0"></span>**50.** 我公司是辅导期一般纳税人,申请人工调整开具金 额总额度或领用增值税专用发票时,是否需要预缴增值税?

答:试点纳税人是辅导期一般纳税人的,当月首次申请 人工调整开具金额总额度或者当月第二次领用增值税专用 发票(包括纸质专票和增值税电子专用发票,下同)时,应 当按照当月已开具带有"增值税专用发票"字样的数字化电 子发票和已领用并开具的增值税专用发票销售额 3%预缴增 值税;多次申请人工调整开具金额总额度或者多次领用增值 税专用发票时,应当自本月上次申请人工调整开具金额总额 度或者上次领用增值税专用发票起,按照已开具带有"增值 税专用发票"字样的数字化电子发票和已领用并开具的增值 税专用发票销售额的 3%预缴增值税。

### <span id="page-33-0"></span>开具红字数字化电子发票

### <span id="page-33-1"></span>**51.** 什么情况下可以开具红字数字化电子发票?

答:一般情况下,试点纳税人发生销货退回、开票有误、 服务中止、销售折让等情形,可以按规定开具红字数字化电 子发票。但以下几种情况下不允许开具红字数字化电子发 票:

(1)蓝字发票已作废、已全额红冲、已被认定异常扣 税凭证、已锁定(已发起红字确认单或信息表且未开具红字 发票、未撤销红字确认单或信息表)时,不允许发起红冲;

(2)蓝字发票增值税用途为"待退税"、"已退税"、 "已抵扣(改退)"、"已代办退税"、"不予退税且不予 抵扣"时,不允许发起红冲:

(3)蓝字发票税收优惠类标签中,"冬奥会退税标签" 为"已申请冬奥会退税"时,不允许发起冲红;

(4)发起红冲时,如对方纳税人为"非正常"、"注 销"等状态、无法登陆系统进行相关操作时,不允许发起红 冲。

### <span id="page-33-2"></span>**52.** 试点纳税人如何通过电子发票服务平台发起红冲?

答:试点纳税人可登陆电子税务局,依次选择进入【开 票业务】—【红字发票开具】—【红字发票确认信息录入】, 也可以通过【税务数字账户】—【红字信息确认单】—【红 字发票确认信息录入】, 选择对应蓝字发票发起红冲。

<span id="page-34-0"></span>**53.** 通过电子发票服务平台发起红冲时,冲红原因如何 选择?

答:冲红原因应由纳税人根据业务实际确定。需要注意 的是,如原蓝字发票商品服务编码仅为货物或劳务时,红冲 原因不允许选择"服务中止";商品服务编码仅为服务时, 红冲原因不允许选择"销货退回"。

<span id="page-34-1"></span>**54.** 发起红冲时,应如何选择红字发票票种?

答: 各票种之间的红冲规则为"新冲旧、电冲纸",具 体如下:

(1)数字化电子发票可以对数字化电子发票、电子发 票服务平台开具的纸票、税控发票进行红冲;

(2)电子发票服务平台开具的纸票可以对电子发票服 务平台开具的纸票、税控发票进行红冲,不允许对数字化电 子发票进行红冲;

(3)税控发票仅允许对税控发票进行红冲,不允许对 数字化电子发票、电子发票服务平台开具的纸票进行红冲。

### <span id="page-34-2"></span>**55.** 如何对蓝字数字化电子发票开具红字发票?

答:受票方未进行用途确认时,由开票方通过电子发票 服务平台发起《红字信息确认单》后全额开具红字数字化电 子发票,无需受票方确认;

受票方已进行用途确认时,可由购销双方任意一方在电 子发票服务平台(当受票方为非试点纳税人时,在增值税发

票综合服务平台发起和确认)发起《红字信息确认单》, 经 对方确认后全额或部分开具红字数字化电子发票。受票方已 将发票用于增值税申报抵扣的,应当暂依《确认单》所列增 值税税额从当期进项税额中转出,待取得开票方开具的红字 发票后,与《确认单》一并作为记账凭证。

### <span id="page-35-0"></span>**56.** 如何对蓝字税控发票开具红字发票?

答:当开票方纳税人仍使用增值税发票管理系统开具发 票时, 应按原税控红冲流程开具红字税控发票;

当开票方纳税人已不再使用增值税发票管理系统、仅使 用电子发票服务平台开具发票时,可参照蓝字数字化电子发 票红冲流程发起《红字信息确认单》并开具红字数字化电子 发票。

<span id="page-35-1"></span>**57.** 试点纳税人已填开红字信息表但还未开具红字发 票,是否可以在电子发票服务平台中直接开具?

答:不可以。红字信息表和红字确认单未实现互相转换, 对校验通过的红字信息表仍需通过增值税发票管理系统开 具红字发票。

<span id="page-35-2"></span>**58.** 试点纳税人可以在电子发票服务平台中对同一张已 确认用途的发票多次发起红字发票开具流程吗?

答:除以下几种特殊情形,试点纳税人可以通过电子发 票服务平台对同一张已确认用途的发票多次开具红字发票:

(1)冲红原因为"开票有误"时,必须全额冲红;

(2)蓝字发票对应的"增值税优惠用途标签"为"待 农产品全额加计扣除"或"已用于农产品全额加计扣除"的, 必须全额红冲。"增值税优惠用途标签"为"待农产品部分 加计扣除"或"已用于农产品部分加计扣除"的,第一次红 冲只能对未加计部分全额冲红或整票全额红冲。如第一次对 未加计部分全额冲红,第二次红冲仅允许对剩余部分(即已 加计部分)全额红冲;

(3)蓝字发票标签为"差额征税-差额开票"时,必须 全额红冲。

### <span id="page-36-0"></span>**59.** 对蓝字发票进行部分红冲时,有何具体要求?

答:除问题 56 所述几种特殊情形外,对红冲原因选择 销货退回/服务中止/销售折让,或蓝字发票状态为"已部分 红冲"的,允许多次冲红该张发票。具体要求如下:

(1)已进行销货退回/服务中止/销售折让开具红字发 票的部分冲红的, 允许更换申请方再次申请红字确认单, 但 申请原因只能选择销货退回/服务中止/销售折让;

(2)部分冲红允许删除项目行,即仅对部分项目进行 红冲。

销货退回,只允许修改数量,自动计算金额和税额,不 能修改单价,不能直接修改金额;如蓝字发票没有数量仅有 金额,则允许修改金额,税额自动计算;

服务中止,允许修改金额和数量,不能修改单价,自动

计算税额;

销售折让,选择需折让的商品行,录入折让比例或金额, 不能修改单价和数量,税额自动计算;

(3)累计开具的红字发票票面记载的数量、负数金额、 负数税额绝对值,均不得超过原发票票面记载的数量、金额 和税额。

<span id="page-37-0"></span>**60.** 试点纳税人取得数字化电子发票后,若开票方发起 红字发票开具流程后,受票方是否还可以对该发票进行发票 用途确认?

答:数字化电子发票未确认用途及未入账的,开票方发 起红冲流程后,对应的数字化电子发票将被锁定,不允许受 票方再进行发票用途确认操作。

数字化电子发票未确认用途已入账的,若开票方部分开 具红字发票后,允许受票方对该数字化电子发票未冲红的部 分进行抵扣勾选;若开票方全额开具红字发票,则不允许继 续抵扣勾选。

<span id="page-37-1"></span>**61.** 试点纳税人发起红字发票开具流程后,对方的确认 是否有时限要求?

答:有。发起冲红流程后,开票方或受票方需在 72 小 时内进行确认,未在规定时间内确认的,该流程自动作废, 需开具红字发票的,应重新发起流程。

### <span id="page-37-2"></span>**62.** 试点纳税人对开具的数字化电子发票进行红冲后开

### 票方当月的可用授信额度会增加吗?

答:试点纳税人开具数字化电子发票后,当月开具红字 数字化电子发票的,电子发票服务平台同步增加其可用授信 额度。

跨月开具红字数字化电子发票或开具红字数字化电子 发票无法对应数字化电子发票的,电子发票服务平台不增加 其当月可用授信额度。对于销售折让的情形,也不会增加其 可用授信额度。

<span id="page-38-0"></span>**63.** 试点纳税人通过电子发票服务平台发起红字发票开 具流程,是否需要与蓝字发票一一对应?

答:是的。通过电子发票服务平台发起的红字发票开具 流程,不论《确认单》还是《信息表》,均需要同原蓝字发 票一一对应。

<span id="page-38-1"></span>**64.** 试点纳税人通过电子发票服务平台开具发票,在开 具红字发票时,能够作废红字发票开具流程吗?

答:具体规则如下:

(1)销方发起无需确认的红字确认单,未开具红字发 票前,允许销方撤回;

(2)红字确认信息发起方在提交红字确认单后,对方 尚未确认前,不允许修改,发起方可撤销红字确认单;

(3)购销双方任意一方发起且对方已确认的红字确认 单,发起方不允许撤销红字确认单,确认方可在确认后且未

开具红字发票前撤销确认单;

(4)已开具红字发票的红字确认单不允许撤销。

(5)发起红字确认单后、开具红字发票前,原蓝字发 票被认定异常凭证的,系统自动作废红冲流程。

<span id="page-39-0"></span>**65.** 试点纳税人通过电子发票服务平台开具红字发票 后,是否需要追回已开具的发票?

答:试点纳税人通过电子发票服务平台开具的数字化电 子发票被红冲时,无需追回被红冲的数字化电子发票及其纸 质打印件:通过电子发票服务平台开具的纸质发票被红冲 时,需要追回被红冲的纸质发票。

### <span id="page-40-0"></span>电子发票服务平台税务数字账户

<span id="page-40-1"></span>**66.** 什么是电子发票服务平台税务数字账户?

答:电子发票服务平台税务数字账户是面向试点纳税人 缴费人,归集各类涉税涉费数据,集查询、用票、业务申请 于一体的应用。通过对全量发票数据的归集,为试点纳税人 提供发票用途勾选确认服务、发票交付、发票查询统计,并 为纳税人下载及打印数字化电子发票提供支持,同时满足试 点纳税人发票查验、发票入账标识、税务事项通知书查询、 税收政策查询、发票开具金额总额度调整申请等需求。

<span id="page-40-2"></span>**67.** 电子发票服务平台税务数字账户能为试点纳税人提 供哪些便捷?

答:电子发票服务平台税务数字账户便利纳税人对发票 数据进行增值应用,通过对纳税人的发票数据分析管理,向 纳税人提供个性化信息推送服务,增进其获得感和满意度, 促进市场交易便捷便利。

<span id="page-40-3"></span>**68.** 电子发票服务平台税务数字账户的功能包括哪些?

答:电子发票服务平台税务数字账户为试点纳税人提供 发票归集、用途确认、查询、下载、打印等服务。试点纳税 人开具和取得各类发票时,系统自动归集发票数据,推送至 对应纳税人的税务数字账户,从根本上解决纳税人纸质发票 管理中出现的丢失、破损及电子发票难以归集等问题;并支 持纳税人对全量发票进行用途确认、查询,对数字化电子发

票还可进行下载、打印,同时满足纳税人对已入账发票进行 标识、税务事项通知书查询、税收政策查询、发票开具金额 总额度调整申请、原税率发票开具申请、操作海关缴款书业 务等需求,为纳税人提供高效便捷的发票服务。

<span id="page-41-0"></span>**69.** 试点纳税人开出的数字化电子发票如何交付给对 方?

答:电子发票服务平台税务数字账户可以为纳税人提供 发票自动交付和自行交付两种方式。数字账户自动交付是指 销售方成功开具发票后,系统默认将电子发票文件及数据自 动交付至购买方(包括经办人)税务数字账户,如果购买方 为未录入组织机构代码的党政机关及事业性单位,或购买方 (包括经办人)为未录入身份证件号的自然人,系统无法自 动交付,销售方可使用自行交付方式;自行交付方式是指纳 税人通过电子发票服务平台税务数字账户查询发票后自行 选择电子邮件、二维码、电子文件导出等方式交付数字化电 子发票。

<span id="page-41-1"></span>**70.** 电子发票服务平台税务数字账户中"海关缴款书采 集"模块的功能是什么?

答: "海关缴款书采集"模块的功能是: 对在"发票抵 扣勾选"模块中无法查询到的双抬头海关缴款书信息、无法 清分及下发的单抬头海关缴款书信息进行第一联数据的采 集。

<span id="page-42-0"></span>**71.** 电子发票服务平台税务数字账户中,哪些情形需要 采集海关缴款书?

答:需要采集海关缴款书的情形主要包括双抬头海关缴 款书、无法清分及下发、对清分结果有异议的单抬头海关缴 款书信息等情形。

<span id="page-42-1"></span>**72.** 电子发票服务平台税务数字账户归集的发票有哪 些?有哪些发票是目前无法归集的?

答:电子发票服务平台税务数字账户后台采集发票的全 量数据,包括数字化电子发票、增值税纸质专用发票、增值 税电子专用发票、增值税普通发票(折叠票)、增值税普通 发票(卷票)、增值税电子普通发票(含收费公路通行费增 值税电子普通发票)、机动车销售统一发票、二手车销售统 一发票等。

其中,对于有明确销售方或购买方(包括经办人)信息 的发票,通过销售方或购买方(包括经办人)信息归集至销 售方或购买方(包括经办人)的税务数字账户。若购买方(包 括经办人)信息中没有纳税人识别号或身份证号码的,只在 销售方归集。对定额发票等没有销售方信息的发票,根据系 统发票领用及验旧信息归集至销售方的电子发票服务平台 税务数字账户。对没有购买方(包括经办人)信息的(如定 额发票等)发票,则不归集到购买方(包括经办人)的税务 数字账户。

### <span id="page-43-1"></span><span id="page-43-0"></span>电子发票服务平台税务数字账户的查询功能

**73.** 电子发票服务平台税务数字账户的发票查询模块都 有哪些功能?

答:电子发票服务平台税务数字账户的发票查询包括全 量发票查询、发票领用及开票数据查询、进项税额转出情况 查询、未到勾选日期发票查询、出口转内销发票查询、汇总 纳税总机构汇总分支机构开票数据。纳税人可根据实际需要 选择相应的查询项进行查询。

<span id="page-43-2"></span>**74.** 试点纳税人可以在"进项税额转出情况查询"模块 查询到哪些数据?

答:试点纳税人可以通过电子发票服务平台税务数字账 户"进项税额转出情况查询"模块查询本单位的进项税额转 出数据,具体可查当前及以前所属期转出的异常凭证统计 表、转出异常凭证具体明细、当前及以前所属期红字发票信 息确认单需购货方转出的信息。

<span id="page-43-3"></span>**75.** 进项税额转出情况查询具体指哪类需要进项税额转 出的发票? 包括海关缴款书吗?

答:包括被列为异常凭证的已经认证抵扣的发票,以及 开具红字发票确认单上的红字发票,不包括海关缴款书信 息。

<span id="page-43-4"></span>**76.** 试点纳税人如何通过电子发票服务平台对开具、取 得的发票信息进行查询?

答:试点纳税人登录电子发票服务平台税务数字账户 后,可通过"全量发票查询"模块查询其开具和取得的发票。

### <span id="page-44-0"></span>**77.** 发票领用及开票数据查询可以查询什么内容?

答:电子发票服务平台税务数字账户提供发票领用及开 票数据查询功能,主要可以用于查询发票领用存状态、发票 期初库存份数、购进发票份数、退回发票份数情况;正数发 票份数、正数废票份数、空白废票份数、负数发票份数、负 票废票份数、期末库存份数(领用、库存份数主要涉及纸质 发票)。

### <span id="page-44-1"></span>**78.** 发票状态查询是指查询发票的什么状态?

答:试点纳税人可通过电子发票服务平台税务数字账户 的全量发票查询模块,查询到某张发票的入账状态、下载次 数、下载格式、打印次数、发票冲红台账、发票退税状态等。

### <span id="page-45-1"></span><span id="page-45-0"></span>电子发票服务平台税务数字账户的发票查验功能

#### **79.** 数字化电子发票的查验渠道有哪些?

答: 单位和个人通过全国增值税发票查验平台 (https://inv-veri.chinatax.gov.cn)查验;试点纳税人可以通 过电子发票服务平台税务数字账户发票查验模块对数字化 电子发票信息进行查验。

### <span id="page-45-2"></span>**80.** 如何登录全国统一的发票查验平台?

答:社会公众通过输入网址(https://inv-veri.chinatax.gov.cn/), 进入全国统一的发票查验平台。

<span id="page-45-3"></span>**81.** 电子发票服务平台税务数字账户发票查验方式有哪 些?

答:电子发票服务平台税务数字账户提供两种发票查验 方式,一是单张发票查验(手工单张录入,单张文件导入); 二是批量发票查验(下载模板录入信息导入查验)。

### <span id="page-45-4"></span>**82.** 手工导入发票查验都支持什么发票格式?

答:支持导入以下几种格式的电子发票文件:JPG / PNG/PDF/OFD/XML。

<span id="page-45-5"></span>**83.** 试点纳税人在什么时间可以通过电子发票服务平台 税务数字账户查验数字化电子发票?

答:电子发票服务平台税务数字账户为纳税人提供 7\*24 小时在线的发票查验服务。

### <span id="page-45-6"></span>**84.** 全国增值税发票查验平台如何查验数字化电子发

票?

答:纳税人可通过全国增值税发票查验平台,对数字化 电子发票进行查验。全国增值税查验平台仅支持单张发票查 验模式,包括手工查验及扫描查验等方式。

<span id="page-46-0"></span>**85.** 在电子发票服务平台税务数字账户上发票单张查验 和批量查验的结果有什么不同?

答:发票单张查验的结果是对该发票信息进行可视化展 示(可以看到整张发票),批量查验的结果是只能显示查验 的发票相符或者不相符。

### <span id="page-46-1"></span>**86.** 批量查验是否可以只录发票号码?

答:不可以。如果批量查验只输入发票号码,无法对发 票里的交易信息(单价、数量、时间等)进行核验,故只能 在批量查验之前录入全部发票信息才能校验发票信息是否 一一对应,对应则相符,反之不相符。

### <span id="page-47-1"></span><span id="page-47-0"></span>电子发票服务平台税务数字账户的发票勾选确认功能

**87. 20XX** 年 **X** 月 **X** 日,杭州市纳税人接收到带有"增 值税专用发票"字样的数字化电子发票及其他符合规定的数 字化电子发票等凭证用于申报抵扣增值税进项税额、申请出 口退税或代办退税的,应该怎么进行用途确认?

<span id="page-47-2"></span>答:仍然通过增值税发票综合服务平台进行用途确认。

**88.** 电子发票服务平台税务数字账户**"**抵扣类勾选业务**"** 模块包括哪些功能?

答: "抵扣类勾选业务"模块包括抵扣勾选、农产品加 计扣除勾选、不抵扣勾选、变更税款所属期等功能。

<span id="page-47-3"></span>**89.** 电子发票服务平台税务数字账户"抵扣类勾选业务" 模块中增值税扣税凭证不得进行用途勾选的有哪些?

答:下列增值税扣税凭证不得进行用途勾选:

(1)异常增值税扣税凭证;

(2)已作废的发票;

(3)之前所属期已确认用于其他用途的发票;

(4)已用于冬奥会退税的发票;

(5)已全额冲红的发票;

<span id="page-47-4"></span>(6)其他。

**90.** 电子发票服务平台开具的发票被部分红冲后,是否 可以在电子发票服务平台进行抵扣勾选?

答:可以,可勾选抵扣的税额为原发票票面税额与所红

冲的发票税额之差。

<span id="page-48-0"></span>**91.** 电子发票服务平台税务数字账户"抵扣类勾选业务" 模块勾选增值税扣税凭证时间范围是什么?

答:试点纳税人可勾选的增值税扣税凭证开具时间范围 为 2017 年 1 月 1 日至本次勾选增值税所属期的最后一日。

<span id="page-48-1"></span>**92.** 电子发票服务平台税务数字账户**"**注销勾选业务**"**模 块的作用是什么?

答:试点纳税人需要注销时,可以通过此模块对注销当 期未勾选的发票进行勾选。

<span id="page-48-2"></span>**93.** 在电子发票服务平台税务数字账户中进行发票抵扣 勾选确认后,未进行增值税纳税申报,可否撤销?

答:可以。若试点纳税人需对"已勾选(抵扣)"发票 的状态进行调整,只需选中"已勾选(抵扣)"的发票,点 击"撤销勾选"即可。

<span id="page-48-3"></span>**94.** 电子发票服务平台税务数字账户**"**用途确认**"**模块的 作用是什么?

答: 电子发票服务平台税务数字账户"用途确认"模块 是供试点纳税人将勾选的发票用于申报抵扣、出口退税等用 途确认,并对发票数据进行归集、实时统计。

<span id="page-48-4"></span>**95.** 发票用途确认后需要注意什么?

答:一是试点纳税人进行发票用途确认后,将锁定当期 勾选操作,如需继续勾选,可通过用途确认撤销后再继续勾 选。二是发票为异常增值税扣税凭证的,无法进行用途确认。

<span id="page-49-0"></span>**96.** 电子发票服务平台税务数字账户**"**发票用途确认**"**模 块中的汇总展示信息提醒功能,能否查看明细数据?

答:可以查看明细数据。例如:其中的"红字发票提醒" 子模块,可查看红字发票明细清单,也可根据开票日期查询 历史月份的红字发票明细; "上游风险企业提醒"子模块, 可查看上游风险企业信息、上游风险企业开具的发票信息;

"取得不得抵扣增值税专用发票提醒"子模块,可查看不得 抵扣增值税专用发票的发票信息,在详情页可查看货物信 息。

<span id="page-49-1"></span>**97.** 试点纳税人错误确认发票用途后,税务机关如何帮 助纳税人进行修改和更正?

答:试点纳税人通过电子发票服务平台确认发票用途 后,如果出现发票用途确认错误的情形,税务机关可为纳税 人提供规范、便捷的更正服务。

试点纳税人将发票用途误确认为申报抵扣且已申报抵 扣后,如果要改为用于申报出口退税或代办退税,试点纳税 人可以向主管税务机关申请更正。主管税务机关在核实确认 相关进项税额已转出后,为试点纳税人调整发票用途。

试点纳税人将发票用途误确认为用于出口退税、代办退 税的,可以向主管税务机关申请更正。如试点纳税人尚未申 报出口退税,经主管税务机关确认后,可将发票信息回退至

电子发票服务平台,试点纳税人可以重新确认发票用途;如 果试点纳税人已申报办理出口退税,可向主管税务机关申请 开具出口货物转内销证明。

<span id="page-50-0"></span>**98.** 纳税人开具或取得数字化电子发票后,如何填写增 值税申报表?

答: (1)试点一般纳税人开具的带有"增值税专用发 票"字样的数字化电子发票的金额及税额应填入《增值税及 附加税费申报表附列资料(一)》(本期销售情况明细)第 1至2列"开具增值税专用发票"栏次中;开具的带有"普 通发票"字样的数字化电子发票的金额及税额应填列在《增 值税及附加税费申报表附列资料(一)》(本期销售情况明 细) 第 3 至 4 列"开具其他发票"栏次中。

一般纳税人勾选用于本期抵扣的带有"增值税专用发 票"字样的数字化电子发票的份数、金额及税额,填列在《增 值税及附加税费申报表附列资料(二)》(本期进项税额明 细) 第 2 栏"其中: 本期认证相符且本期申报抵扣"或第 3 栏"前期认证相符且本期申报抵扣" 。

一般纳税人已将数字化电子发票用于增值税申报抵扣 的,对应的《红字发票信息确认单》所列增值税税额填列在 《增值税及附加税费申报表附列资料(二)》(本期进项税 额明细)第 20 栏"红字专用发票信息表注明的进项税额"。

(2)试点小规模纳税人开具的带有"增值税专用发票"

字样的数字化电子发票的金额应填入《增值税及附加税费申 报表(小规模纳税人适用)》第2栏"增值税专用发票不含 税销售额"、第 5 栏"增值税专用发票不含税销售额";开 具的"普通发票"字样的数字化电子发票的金额应填列在《增 值税及附加税费申报表(小规模纳税人适用)》第 3 栏、第 6 栏、第 8 栏"其他增值税发票不含税销售额"。

## <span id="page-51-0"></span>**99.** 试点纳税人如何通过电子发票服务平台税务数字账 户进行农产品加计扣除?

答:试点纳税人购进用于生产或者委托加工 13%税率货 物的农产品, 取得符合规定的带有"增值税专用发票"字样 的数字化电子发票、增值税专用发票、海关进口增值税专用 缴款书、农产品销售发票等凭证或者开具符合规定的收购发 票,可以由主管税务机关开通加计扣除农产品进项税额确认 功能,通过电子发票服务平台税务数字账户进行用途确认, 按照相关规定计算当期进项税额,并将已进行用途确认的凭 证明细转入加计扣除农产品进项税额确认待用。

试点纳税人将购进农产品用于生产或者委托加工的当 期,可以通过电子发票服务平台税务数字账户选择相应凭 证,按规定计算填写本次加计扣除农产品进项税额。

对于符合以上规定的试点纳税人取得的尚未用于加计 扣除农产品进项税额的凭证,试点纳税人可以向主管税务机

关申请补录。

(1)试点纳税人取得自产农产品免税普通发票,如何 计算申报进项税额?

A 纳税人为新办试点纳税人,在所属税务机关进行了农 产品深加工企业的行业性质归类。A 纳税人登录电子发票服 务平台后, 在"发票用途确认"-"抵扣类勾选业务"模块, 可以看到"待处理农产品发票"和"农产品加计扣除勾选" 模块。A 纳税人在 5 月取得了一张自产农产品免税普通发票, 在申报期进行发票用途确认时,A 纳税人首先在"待处理农 产品发票"模块,对取得的自产农产品免税普通发票进行是 否属于自产农产品销售发票确认处理,选择"否",该发票 信息不转入"抵扣勾选";选择"是",该发票信息转入"抵 扣勾选"模块。A 纳税人进入"抵扣勾选"模块对该发票进 行 9%抵扣勾选,勾选提交后,用于当期进项税额抵扣,同时 该发票的明细数据和计算结果,转入"农产品加计扣除勾选" 模块待用。

当 A 纳税人购进的该笔农产品用于生产或者委托加工 13%税率货物时,应通过"农产品加计扣除勾选"模块,选 择该发票并填写本次加计扣除税额进行 1%加计扣除,提交完 成后,即可在当期进行增值税申报表预填和进项税额抵扣。

(2)试点纳税人取得农产品收购发票,如何计算申报 进项税额?

B 纳税人为试点纳税人,并已进行了农产品深加工企业 的行业性质归类。B 纳税人取得了一张农产品收购发票, 进 行发票用途确认时,进入"抵扣勾选"模块对该发票进行 9% 抵扣勾选,勾选提交后,用于当期进项税额抵扣,同时该发 票的明细数据和计算结果,转入"农产品加计扣除勾选"模 块待用。

当 B 纳税人购进的该笔农产品用于生产或者委托加工 13%税率货物时,通过"农产品加计扣除勾选"模块,选择 该发票并填写本次加计扣除税额进行 1%加计扣除,提交完成 后,即可在当期进行增值税申报表预填和进项税额抵扣。

(3)试点纳税人取得了从小规模纳税人处购进的 3%农 产品增值税专用发票,如何计算申报进项税额?

C 纳税人为试点纳税人,并已进行了农产品深加工企业 的行业性质归类。C 纳税人取得了从小规模纳税人处购进的 3%农产品专票。进行发票用途确认时,C 纳税人首先在"待 处理农产品发票"模块,对取得的从小规模纳税人处购进的 3%农产品专票进行确认处理,选择"否",该发票信息不转 入"抵扣勾选";选择"是",该发票信息转入"抵扣勾 选"模块。纳税人进入"抵扣勾选"模块对该票进行 9%抵扣 勾选,勾选提交后,用于当期进项税额抵扣,同时该发票的 明细数据和计算结果,转入"农产品加计扣除勾选"模块待 用。

当 C 纳税人购进的该笔农产品用于生产或者委托加工 13%税率货物时,通过"农产品加计扣除勾选"模块,选择 该发票并填写本次加计扣除税额进行 1%加计扣除,提交完成 后,即可在当期进行增值税申报表预填和进项税额抵扣。

(4)试点纳税人取得了9%农产品增值税专用发票,如 何计算申报进项税额?

D 纳税人为试点纳税人,并已进行了农产品深加工企业 的行业性质归类。其取得了 9%农产品专票。在进行发票用途 确认时, D 纳税人进入"抵扣勾选"模块对该票进行 9%抵扣 勾选,勾选提交后,用于当期进项税额抵扣,同时该发票的 明细数据和计算结果,转入"农产品加计扣除勾选"模块待 用。

当 D 纳税人购进的该笔农产品用于生产或者委托加工 13%税率货物时,通过"农产品加计扣除勾选"模块,选择 该发票并填写本次加计扣除税额进行 1%加计扣除,提交完成 后,即可在当期进行增值税申报表预填和进项税额抵扣。

(5)试点纳税人 2020 年取得的农产品收购发票和销售 发票,如何计算申报讲项税额?

E 纳税人为试点纳税人,并已进行了农产品深加工企业 的行业性质归类。E 纳税人有一张 2020 年取得的已抵扣自产 农产品销售发票但未进行加计扣除。在进行发票用途确认 时, E 纳税人通过"农产品加计扣除勾选"模块中的"补录"

功能,对上述发票进行补录,补录成功后,即可看见该发票 的明细数据。当该笔农产品用于生产或者委托加工 13%税率 货物时,选择该发票并填写本次加计扣除税额进行 1%加计扣 除,提交完成后,即可在当期进行增值税申报表预填和进项 税额抵扣。

<span id="page-55-0"></span>**100.** 试点纳税人取得的代开农产品免税普通发票或 **3%** 征收率的农产品专用发票,进行发票用途确认时,无法进行 抵扣勾选和农产品加计扣除勾选,如何处理?

答:试点纳税人取得的代开农产品免税普通发票和 3% 征收率的农产品专用发票时,如因商品名称未使用自动匹配 商品和服务税收分类编码而导致发票信息无法归集到"待处 理农产品发票"模块时,试点纳税人可通过"发票用途确认" -"抵扣类勾选业务"-"抵扣勾选"模块中的"代开补录" 进行代开农产品普通发票和 3%征收率的农产品专用发票的 发票信息补录,补录成功后,即可在抵扣勾选明细中看见该 发票的明细数据,并可对该发票进行 9%抵扣勾选,勾选提交 后,用于当期进项税额抵扣。如为农产品深加工企业,该发 票的明细数据和计算结果,转入"农产品加计扣除勾选"模 块。

当该笔农产品被实际领用于生产或者委托加工 13%税率 货物时,选择该发票并填写本次加计扣除税额进行 1%加计扣 除,提交完成后,即可在当期进行增值税申报表预填和进项

税额抵扣。

<span id="page-56-0"></span>**101.** 试点纳税人取得的农产品海关缴款书,进行发票用 涂确认时,无法进行农产品加计扣除勾选,如何处理?

答:试点纳税人取得的农产品海关缴款书在进行发票用 途确认时,如果该海关缴款书不在可勾选海关缴款书明细 中,无法进行用途确认。试点纳税人可通过"农产品加计扣 除勾选"模块海关缴款书的发票"手工录入"功能进行农产 品海关缴款书的发票信息录入,录入成功后,即可在"农产 品加计扣除勾选"模块看见该发票的明细数据。

当该笔农产品被实际领用于生产或者委托加工 13%税率 货物时,选择该发票并填写本次加计扣除税额进行 1%加计扣 除,提交完成后,即可在当期进行增值税申报表预填和进项 税额抵扣。

### <span id="page-57-0"></span>发票入账

<span id="page-57-1"></span>**102.** 电子发票服务平台税务数字账户是否提供发票入 账标识功能?

答: 试点纳税人可以通过"发票入账标识"模块, 对取 得的 2017 年 1 月 1 日之后开具的发票进行入账标识操作, 帮助纳税人降低重复入账的风险,便利会计核算管理。

电子发票服务平台税务数字账户目前支持单张、批量、 清单导入等入账标识方式,其中清单入账需要下载模板,并 按照模板格式录入相关发票信息后导入进行入账标识操作。 后续会加入接口方式和数据直连的方式与财务系统对接入 账。

<span id="page-57-2"></span>**103.** 我公司是非试点纳税人,今天收到一张数字化电子 发票,自行打印后,纸质打印件上没有加盖销售方的发票专 用章,是否可以作为税收凭证?

答:可以。数字化电子发票其法律效力、基本用途等与 纸质发票一致。纳税人以电子发票的纸质打印件作为税收凭 证的,无需要求销售方在纸质打印件上加盖发票专用章,但 必须同时保存打印该纸质件的数字化电子发票电子文件。

<span id="page-57-3"></span>**104.** 我公司是国家税务总局上海市税务局管辖范围内 的纳税人,想以数字化电子发票的纸质打印件作为税收凭 证,还需要同时保存对应的电子件吗?

答:需要。根据《关于规范电子会计凭证报销入账归档

的通知》(财会〔2020〕6 号)的规定,单位以电子会计凭 证的纸质打印件作为报销入账归档依据的,必须同时保存打 印该纸质件的电子会计凭证。

### <span id="page-58-0"></span>**105.** 哪些发票可以使用发票入账标识服务进行标识?

答:2017 年 1 月 1 日之后开具的发票,且不属于以下情 形的,可以使用【发票入账标识】功能进行标识:

(1)异常增值税扣税凭证;

(2)已作废的发票;

(3)之前入账的发票;

(4)其他。